# ★「ビジネスIB」振込先(請求先)口座の変更

登録済振込先(請求先)の登録を変更することができます。 本操作は以下の取引でご利用いただけます。

- ・総合振込
- ・給与振込
- ・口座振替
	- ・資金回収

#### 以下は『総合振込』での操作説明となります。

#### 手順1 業務選択

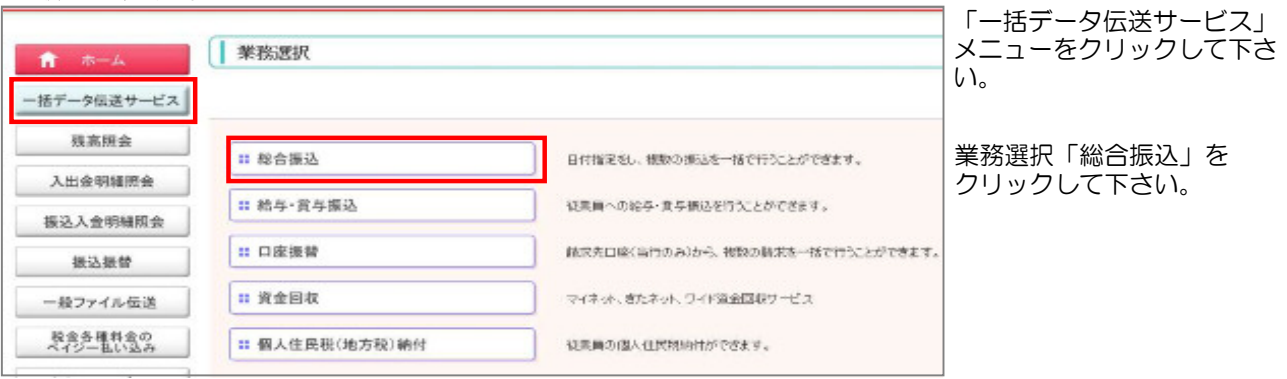

### 手順2 作業内容選択

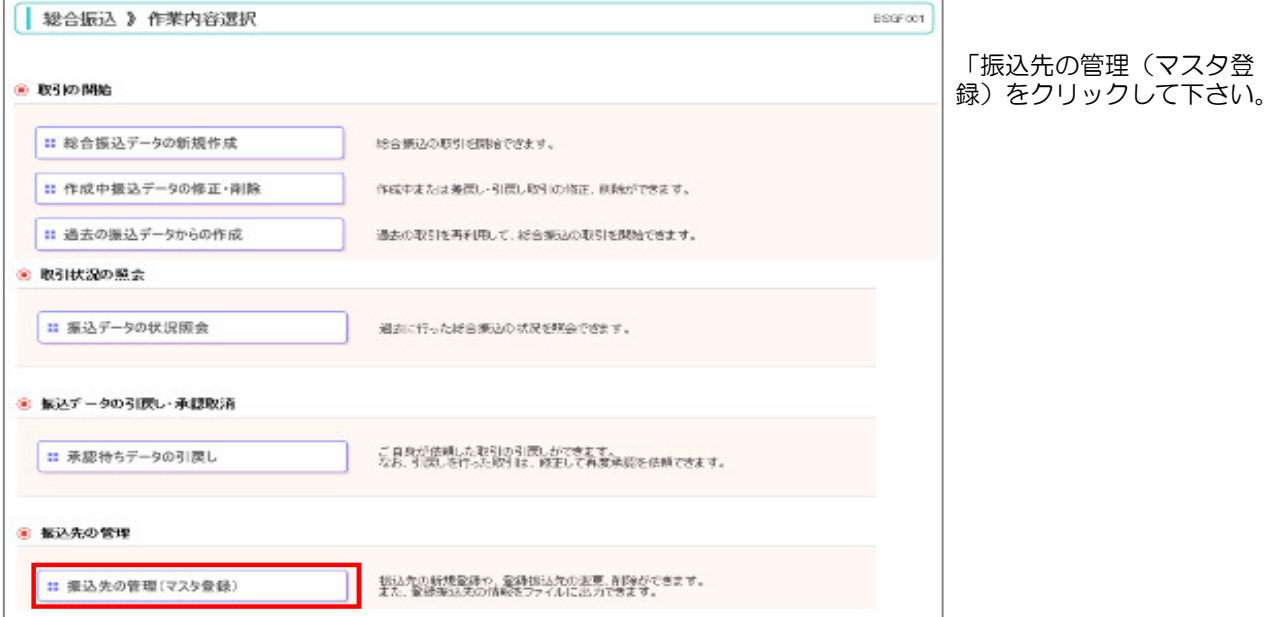

#### 手順3 振込先管理業務選択

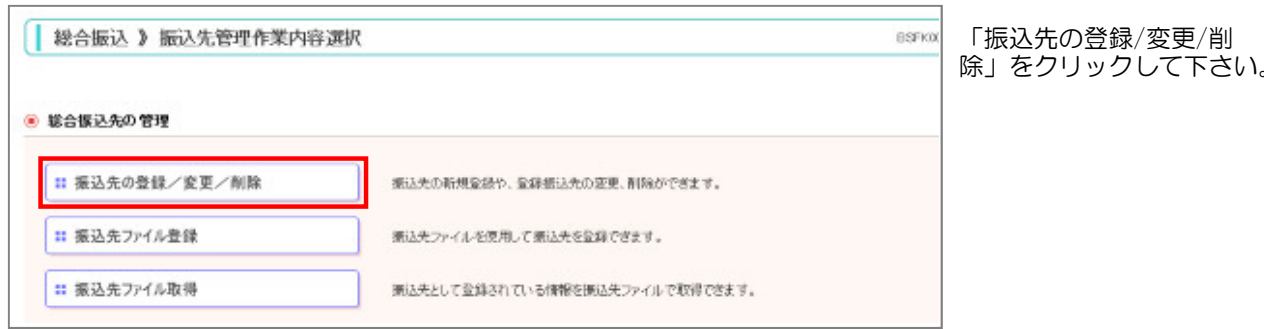

## 手順4 振込先口座を絞り込んで変更

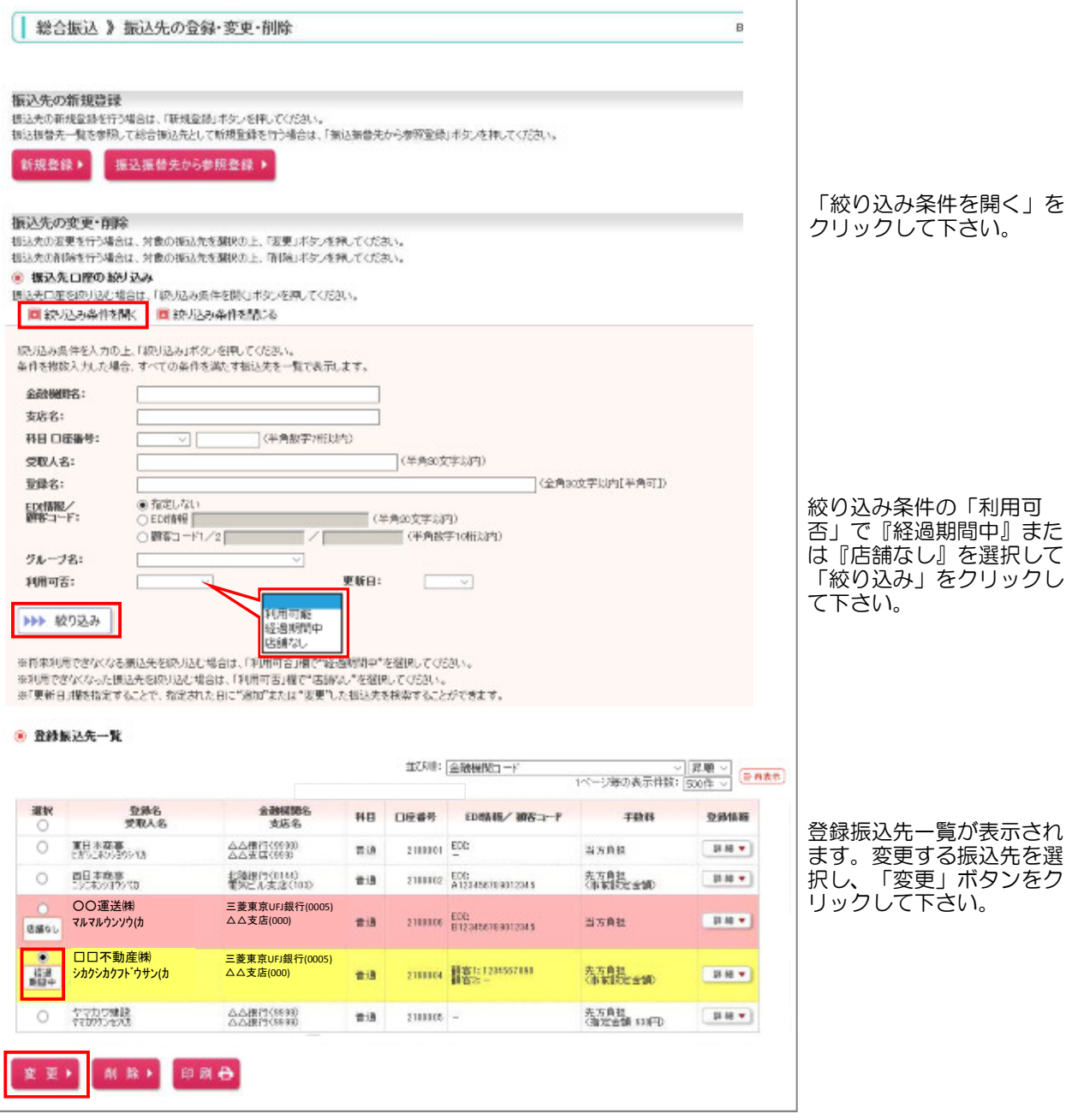

 ※『経過期間中』と表示されている振込先口座は、金融機関または、支店が将来的に廃止または変更されます。 ※『店舗なし』と表示されている振込先口座は、金融機関または、支店が既に廃止、または変更されています。

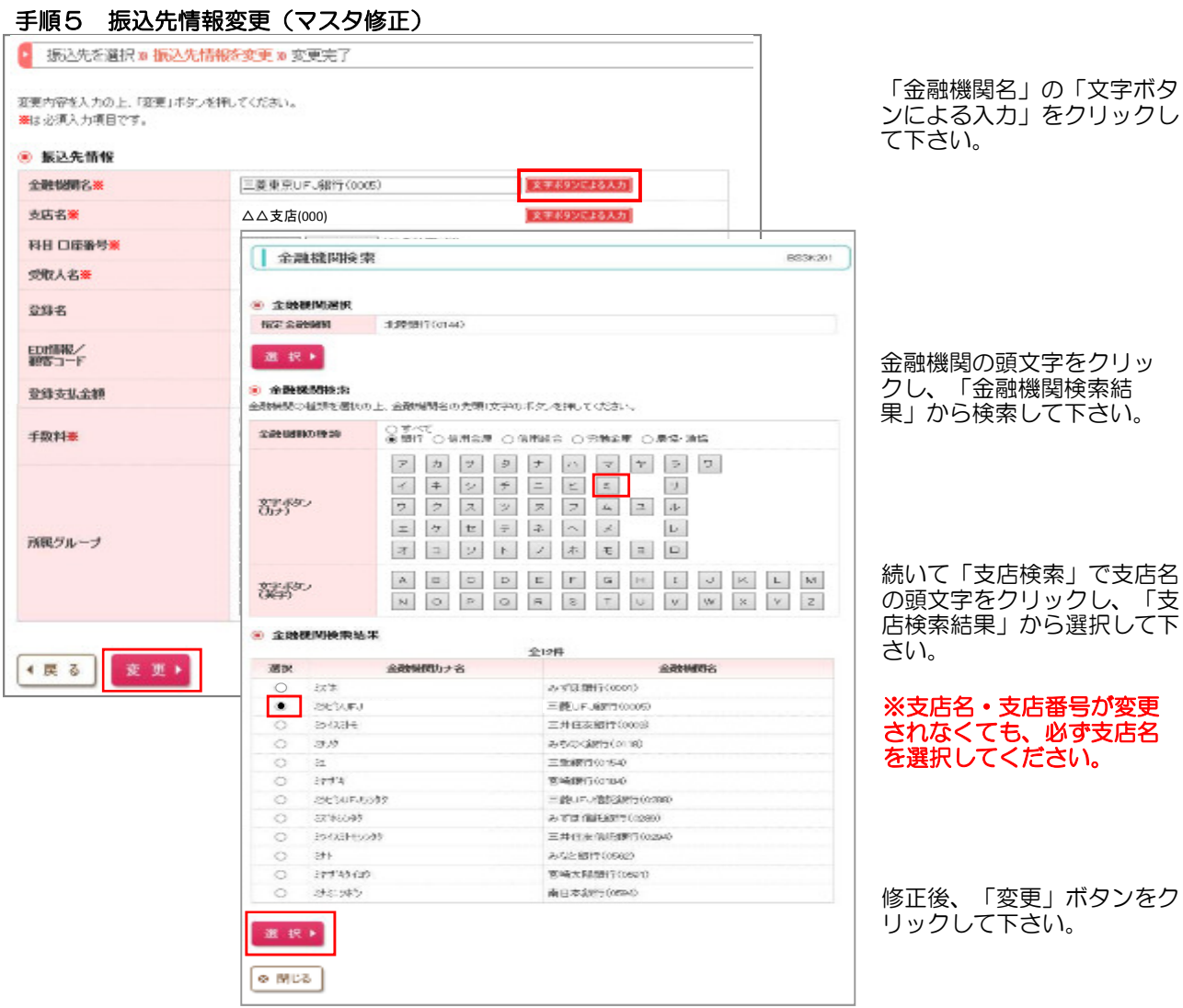

### 手順6 振込先登録完了

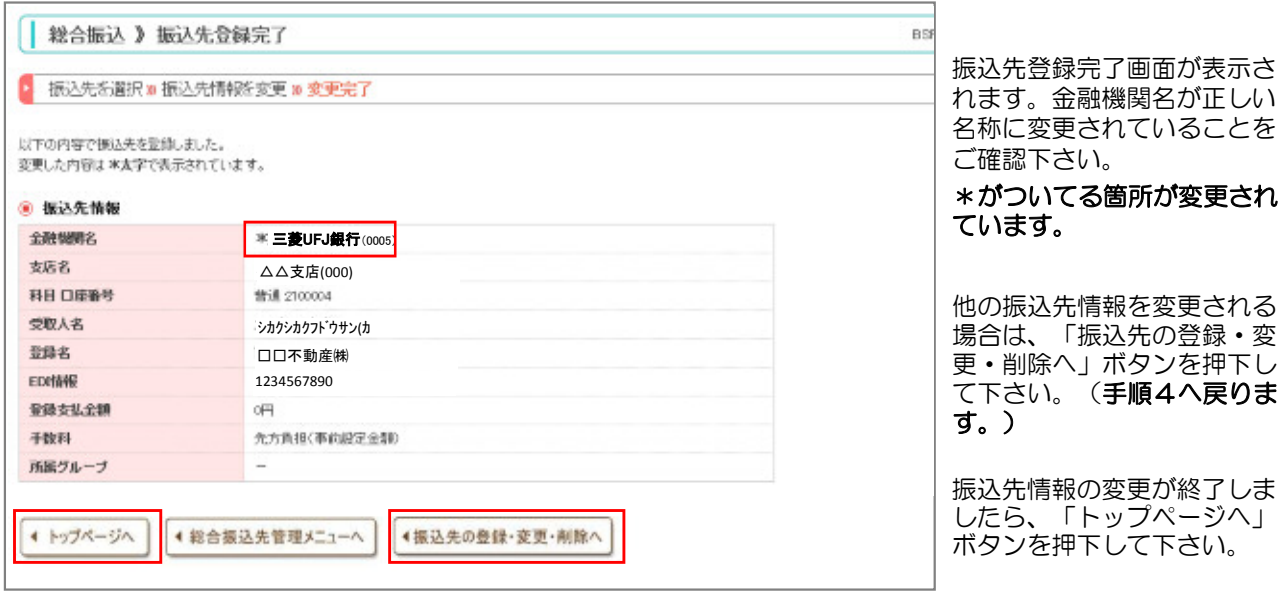